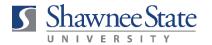

See all 9 articles

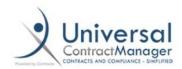

## **ICONTRACTS KNOWLEDGEBASE USE TO FIND ARTICLES AND TUTORIALS ON MULTIPLE TOPICS**

The UCM Knowledgebase is where you can find all kinds of short video tutorials and articles to

| nelp y                            | ou work in iContracts.                                                                                                    |                                           |  |
|-----------------------------------|----------------------------------------------------------------------------------------------------|-------------------------------------------|--|
| 1.                                | Click "Profile/Help" at the top right of the s                                                                                     | creen:                                    |  |
|                                   | a Profile/Help 🚨 🛭 Logout                                                                                                    |                                           |  |
| 2.                                | Click on "UCM Knowledgebase" under "Sup                                                                                            | port Center:"                             |  |
|                                   | Support Center                                                                                                    |                                           |  |
|                                   | UCM Knowledgebase                                                                                                    |                                           |  |
| 3.                                | Click on "Managing Contracts:"                                                                                                    |                                           |  |
|                                   | Managing Contracts                                                                                                    |                                           |  |
|                                   | Full Access, Read Only and the End User<br>Experience                                                                              |                                           |  |
| 4.                                | From here, it may be most helpful to work tutorials, particularly, "Add Contracts Via D Template." You can also use the search bar | rect Entry" and "Add New Contracts with a |  |
| . Adα                             | I, Edit & Manage Contracts                                                                                                    |                                           |  |
| Add                               | Contracts via Direct Entry                                                                                                    |                                           |  |
| Add New Contracts with a Template |                                                                                                    | Q Search                                  |  |
| Linki                             | ng/Unlinking Related Contracts                                                                                                    |                                           |  |
| Cont                              | ract Actions                                                                                                    |                                           |  |
| How                               | to Change Owner/Primary/Secondary/Tertiary Party                                                                                   |                                           |  |
| Stag                              | e Notifications, Reviewers & Assignees                                                                                             |                                           |  |